## **[Release Forms](https://help.jlive.app/release-forms/)**

There are multiple ways to add Release Forms to events.

## **OPTION 1: Include a Registration Question to Agree to the Release**

1) On The **Create Event / Questions** step, create a question with a **link to the Photo Release form** in the Description. You would need to host the form online someplace (Dropbox, Google Drive etc.) in order to link to it.

Then choose **Single answer** with "**Yes**" being the only possible answer.

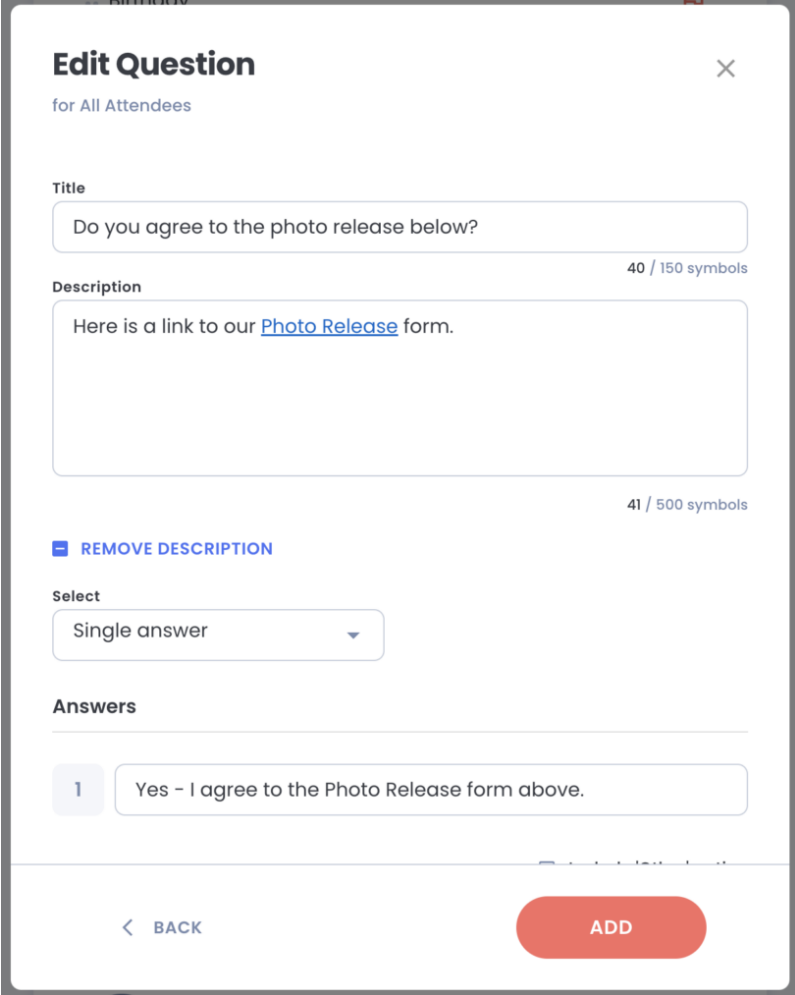

2) Then make sure to set the question to be a **Required** question by clicking the red flag.

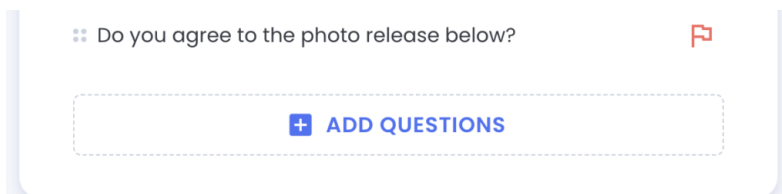

3) Here is how it looks in the Registration form. Since the question is required, you can only proceed if you choose "Yes".

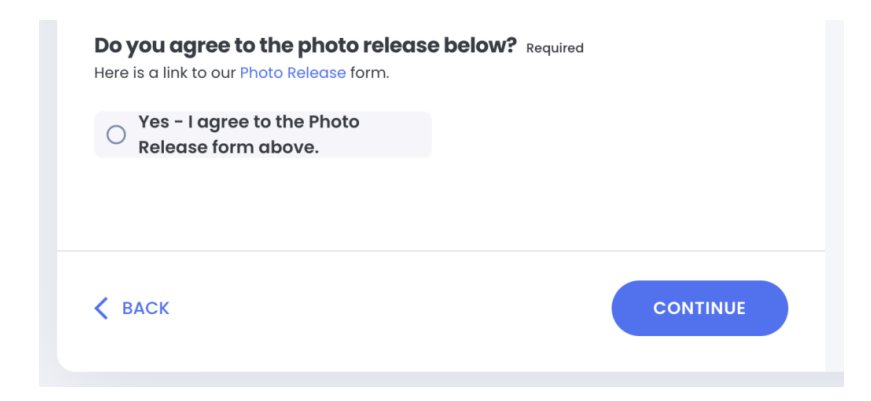

## **OPTION 2: Add a link on the Event Details Page**

Alternatively, On **Create Event / Event Details** step, you could put a link on the Event Details page in the **Additional Info / Forms section** like this:

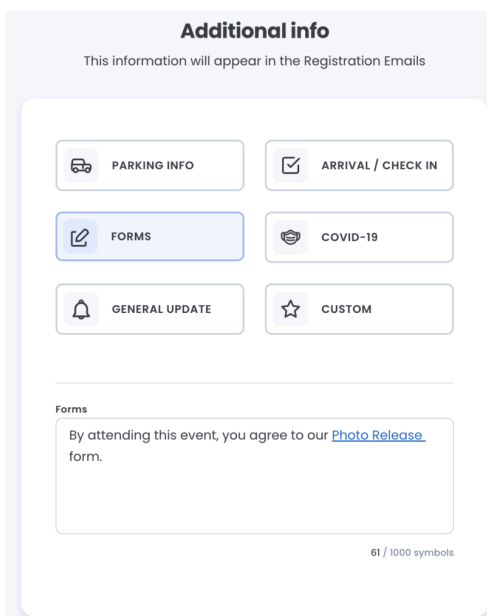

Here is how it would look on the Event Details page:

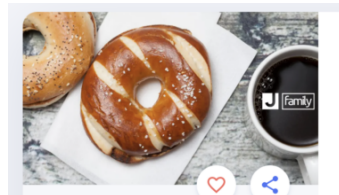

**Shmooze and Bagels** 

 $\varnothing$  FORMS By attending this event, you agree to our <mark>Photo Release</mark> form.

## Location

- Comerica Park<br>2100 Woodward Ave<br>Detroit, MI, 48201, United States of America
- ù.  $\varphi$  ,  $\varphi$  ,  $\varphi$